## **Delete orphaned DFS namespace**

To removed an Orphaned DFS Namespace from a Windows domain infrastructure:

- launch adsiedit.msc
- locate the following path
	- default naming context
		- DC=domainname,DC.com
			- CN=System
				- CN=Dfs-Configuration
					- CN=NametobeRemoved

Once removed force a replication on all domain controllers.

repadmin /syncall

One each server that hosted a DFS replica for the computer to locate the new active directory configuration

dfsrdiag pollad

From: <https://wiki.plecko.hr/>- **Eureka Moment**

Permanent link: **[https://wiki.plecko.hr/doku.php?id=windows:server\\_os:dfs:delete\\_orphaned](https://wiki.plecko.hr/doku.php?id=windows:server_os:dfs:delete_orphaned)**

Last update: **2019-10-31 08:14**

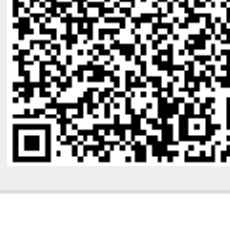